## Bitbucket Commit history 조회하기

이 문서는 Bitbucket Commit history 를 확인하기 위한 방법을 공유하기 위해 작성되었다.

1.Git Bash 를 사용하여 Bitbucket 저장소 접근

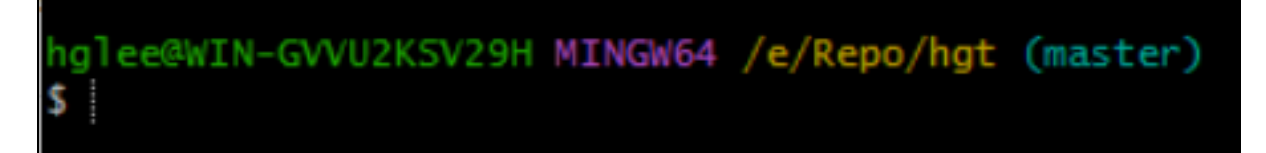

## 2. 커맨드 라인으로 입력하여 정보 출력

예시) 특정 날짜 범위로 Commit 정보와 변경된 파일 확인하기

hglee@WIN-GVVU2K5V29H\_MINGW64\_/e/Repo/hgt (master) git log -p --name-only --since="2022-01-01" --before="2022-06-01" s

git log -p --name-only --since="2022-01-01" --before="2022-06-01"

## 옵션 정보

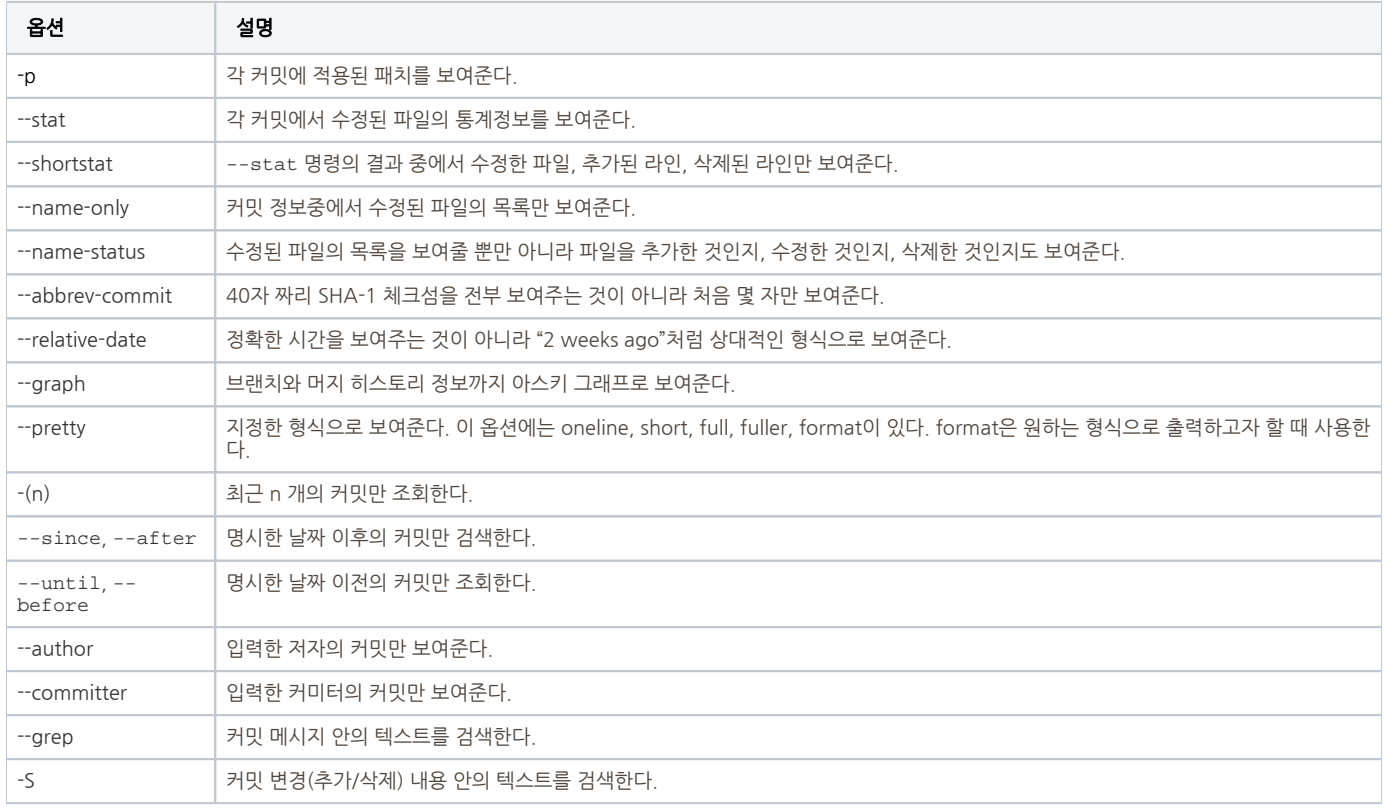